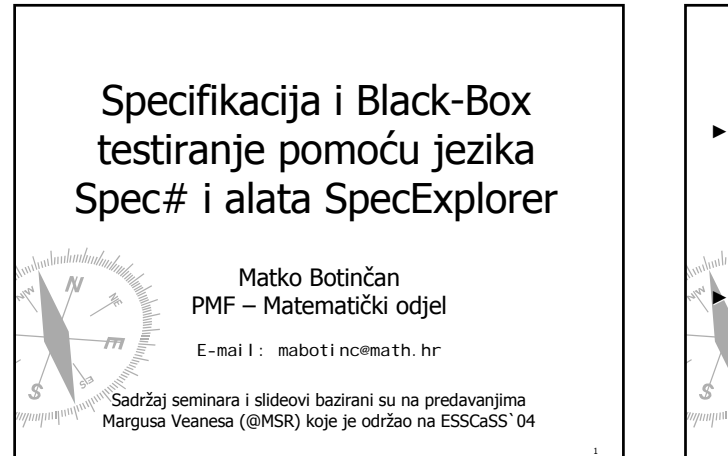

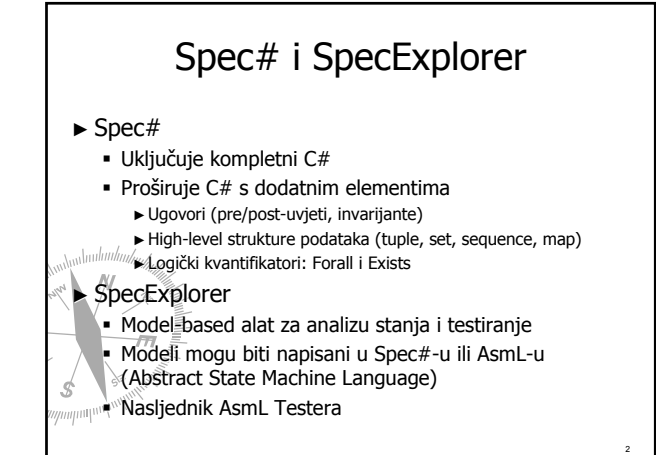

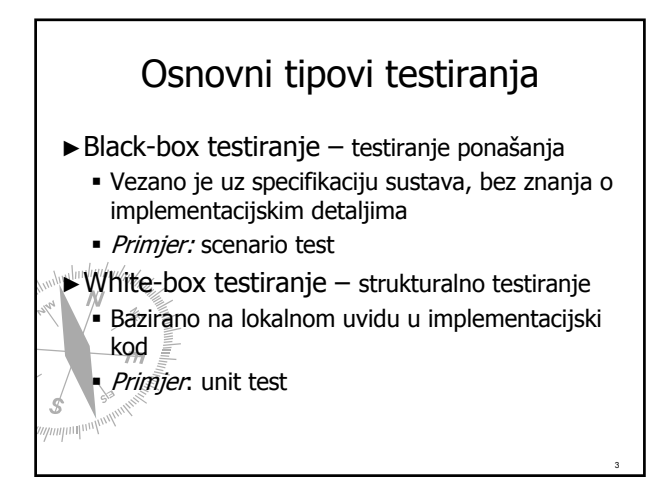

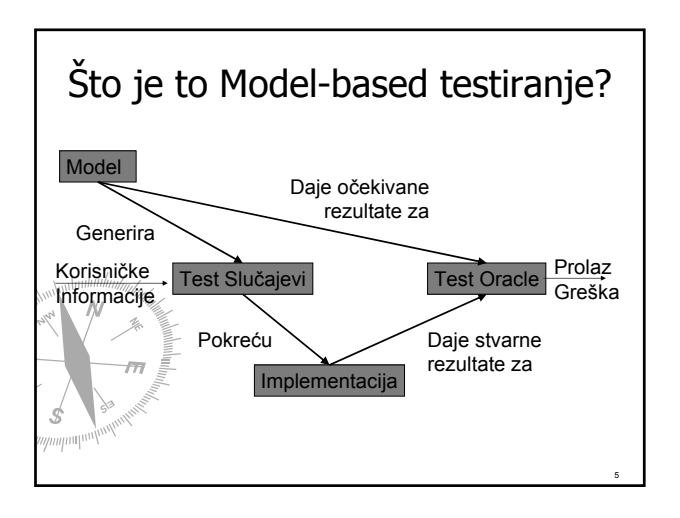

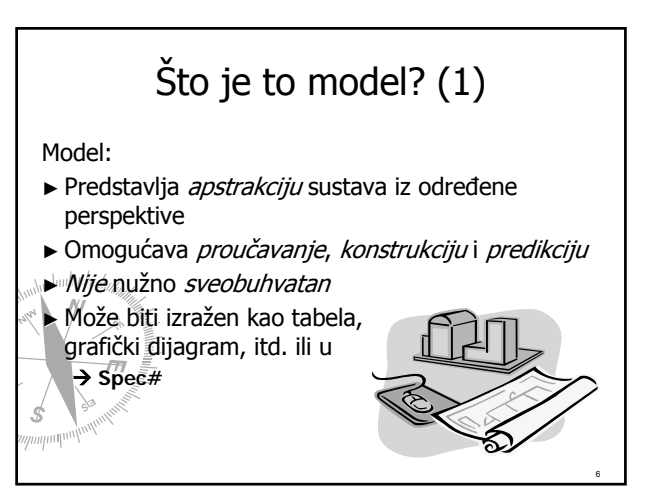

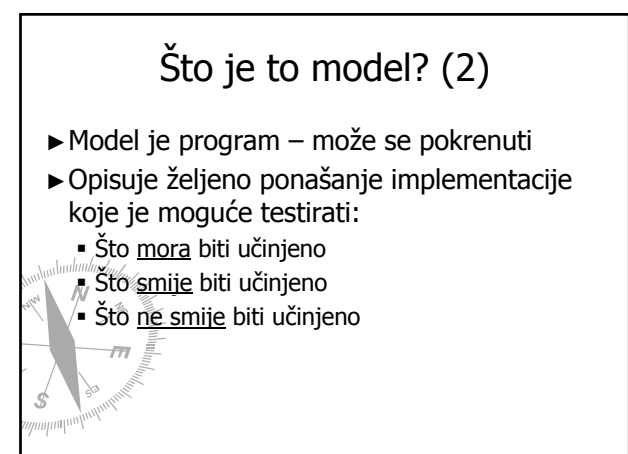

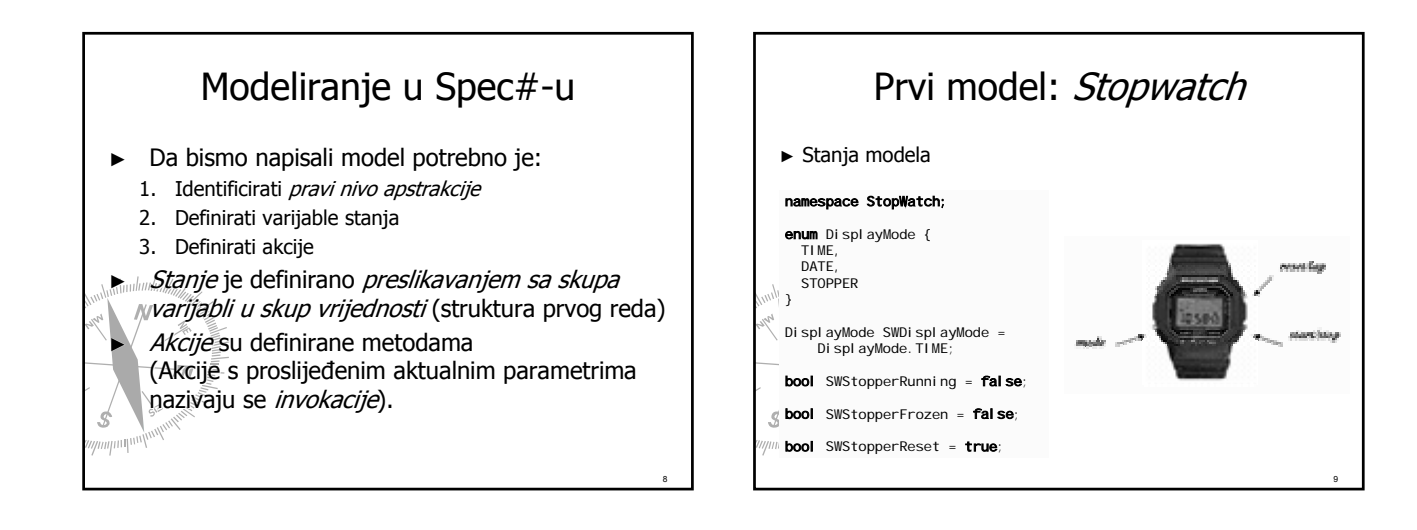

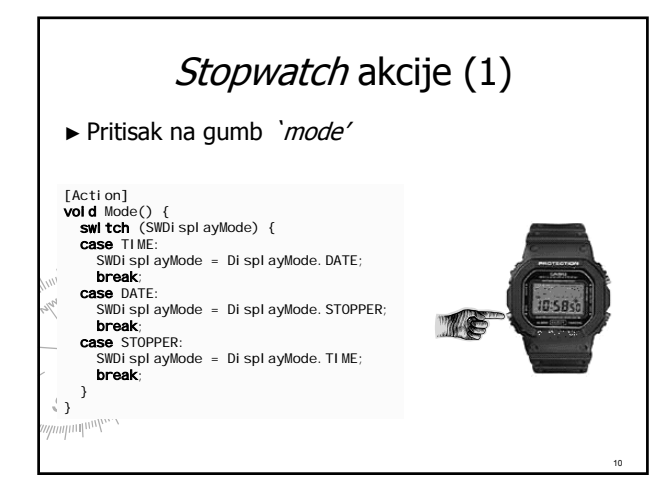

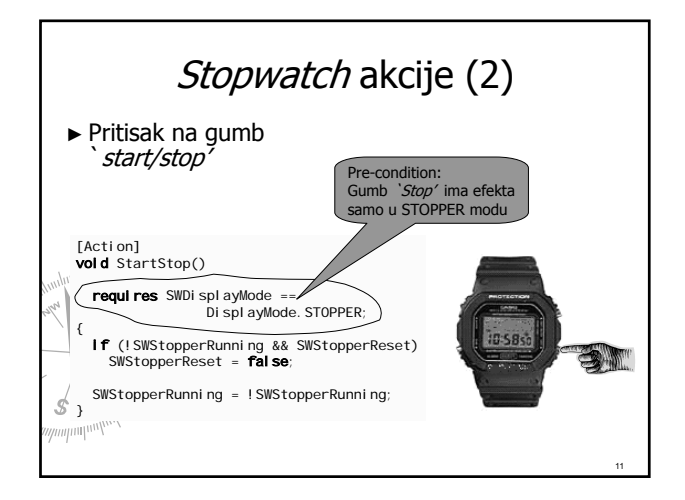

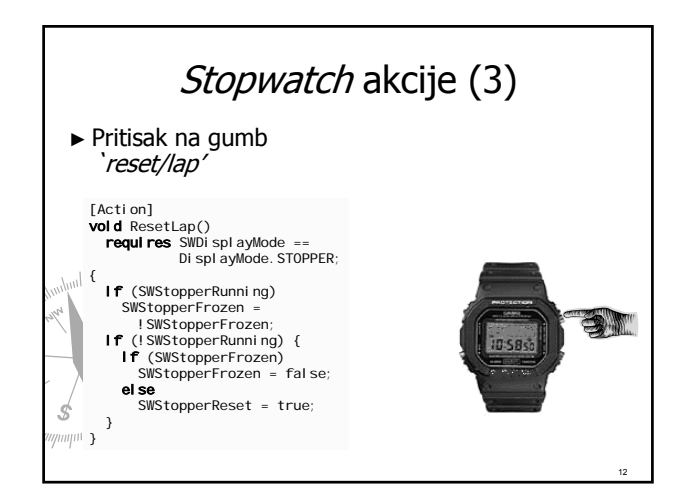

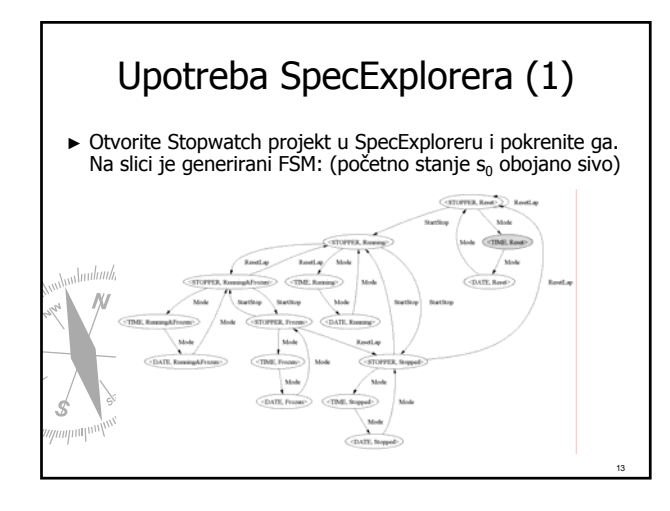

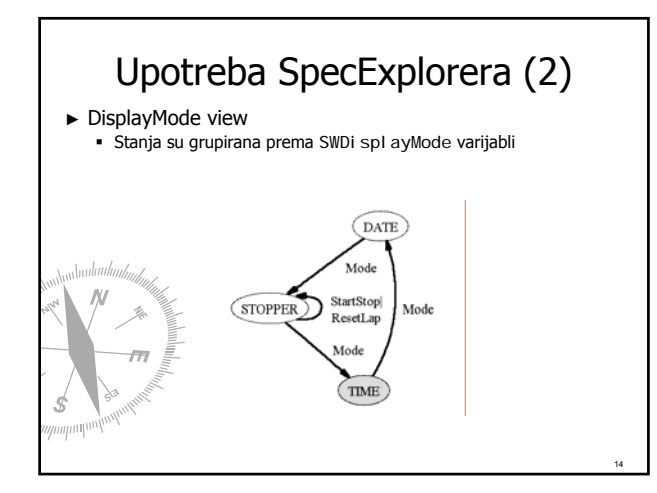

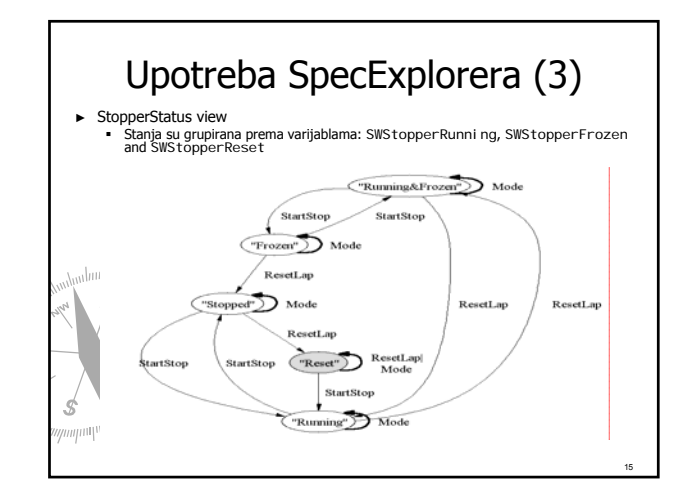

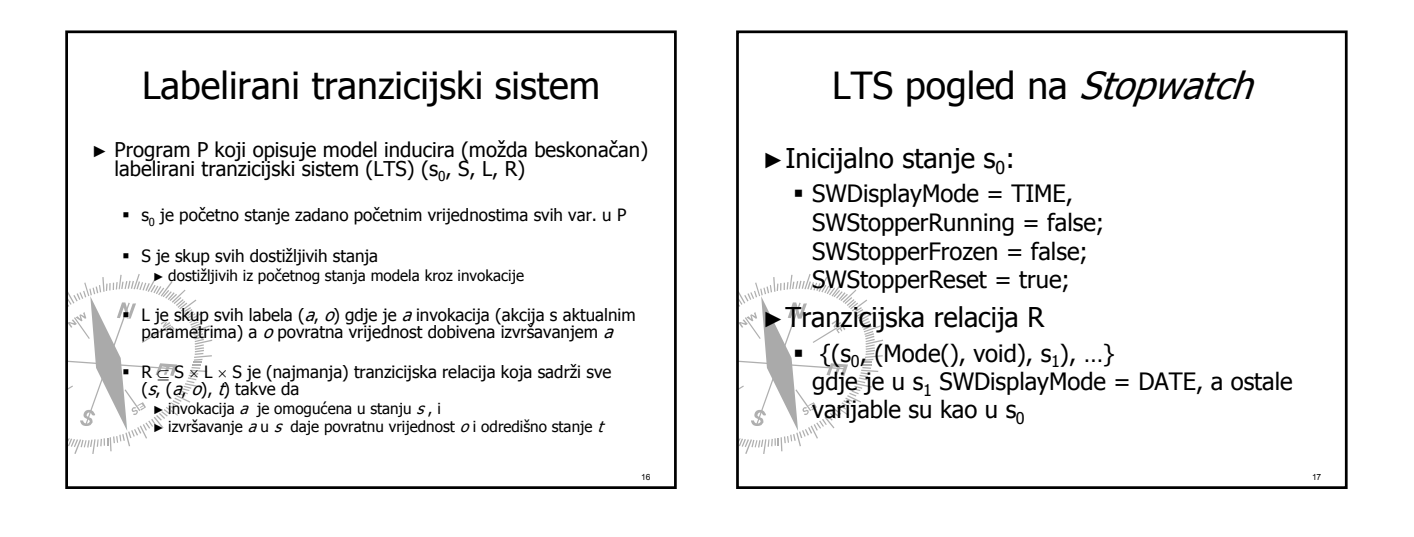

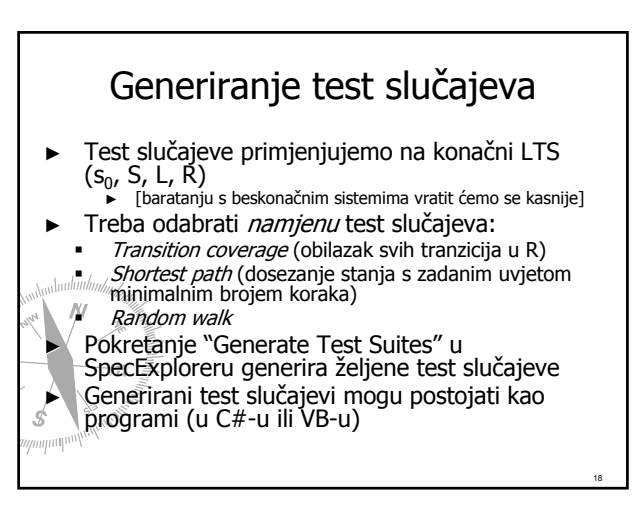

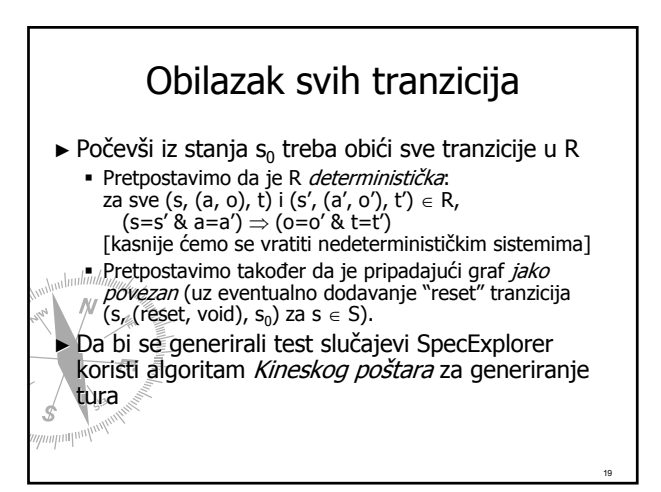

## Primjer: `Transition coverage' ►Otvorite Stopwatch projekt u SpecExploreru namjena Test Suite  $#0$  je obilazak svih tranzicija (`Transition coverage') ►Pokrenite 'Generate Test Suites' 'Generate Test Suites' ► Generirana je test sekvenca od 27 koraka, koja počinje i završava u so

20

22

#### Najkraći put ► Zadan je tranzicijski sistem (s<sub>0</sub>, S, L, R) ►Zadano je svojstvo ϕ na stanjima ■ φ je izraz s Boolean vrijednošću ► SpecExplorer koristi Dijkstrin algoritam najkraćeg puta (u determinističkom slučaju) - [nedeterministički slučaj je kompliciraniji]  $\blacktriangleright$  Dobiven je najkraći put iz stanja s<sub>o</sub> u stanje s takav da s zadovoljava  $\varphi$

## Primjer: `Shortest path' (1) 1. Otvorite Stopwatch projekt u **SpecExploreru** 2. Kliknite na Test Suite  $#0$ , promijenite tip u 'ShortestPath' 3. "Unesite izraz za ciljno stanje: ► StopperStatus == "Frozen" 4. Pokrenite 'Generate Test Suites'

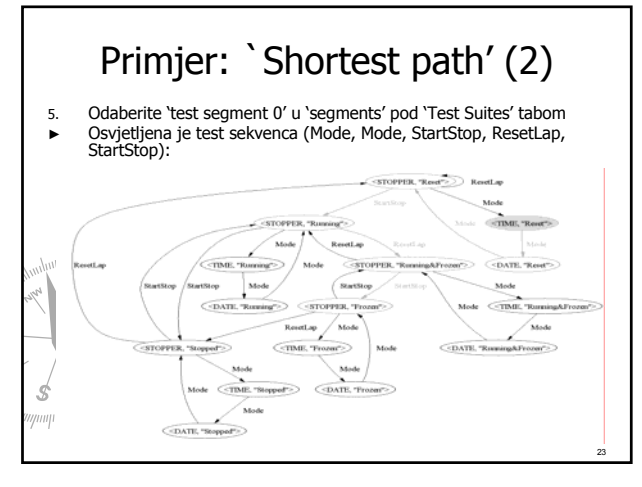

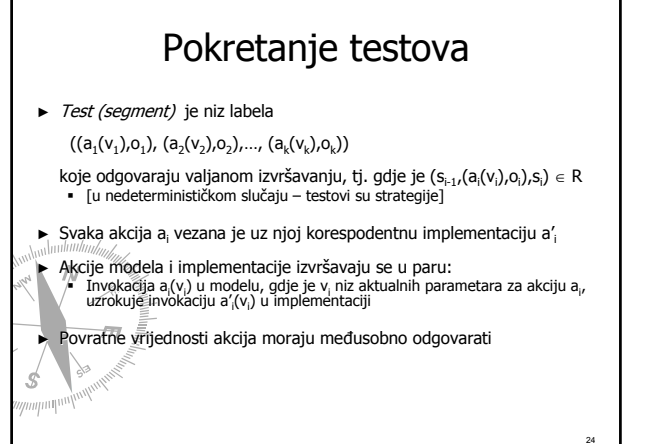

#### Dodatna provjera stanja pomoću sondi (probes) ► Sonde (probes) su izrazi vezani uz stanje (specijalni tip akcija)

- 
- ► Evaluacija sonde p u stanju s producira tranziciju (s,(p,p<sup>s</sup>),s) na s gdje je p<sup>s</sup><br>vrijednost od p u s.

Kao i akcije, sonde su vezane uz metode u implementaciji, te se primjenjuju u svim stanjima kako bi se osigurala dodatna provjera

 $\mathbb{R}$   $\mathbb{Z}$ a dane sonde P = {p<sub>1</sub>,...,p<sub>k</sub>} test segment

 $((a_1(v_1),o_1),(a_2(v_2),o_2),...)$ 

isprepliće se sa sondama dajući tako prošireni test:

 $(\pi_{0}, \overline{(a_{1}(\sqrt{1})}, o_{1}), \pi_{1}, (a_{2}(\sqrt{1}), o_{2}), \pi_{2}, ...)$ 

gdje je (s<sub>i-1</sub>,(a<sub>i</sub>(v<sub>i</sub>),o<sub>i</sub>),s<sub>i</sub>) ∈ R, a π, je niz svih labela sondi (p,p§i) t.d. p ∈ P i p je<br>omogućena u stanju s<sub>i</sub>  $\mathbb{R}^d$ 

25

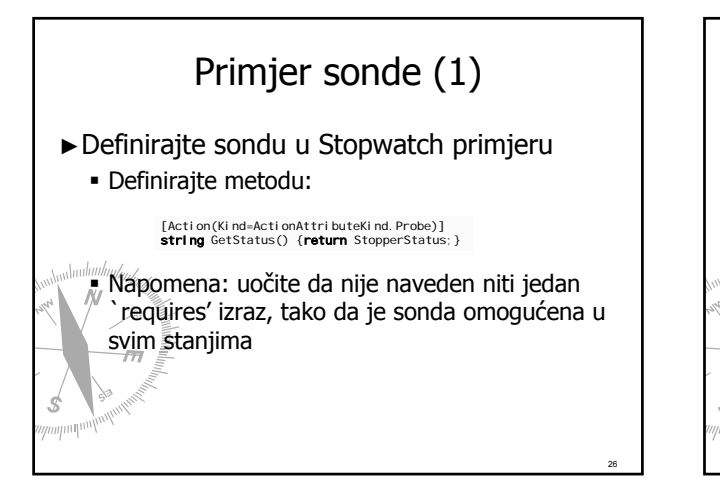

# Primjer sonde (2) ► Otvaranjem `Exploration Settings' u SpecExploreru da su sada definirane sada definirane četiri akcije, od kojih je jedna sonda: OK Cancel 27

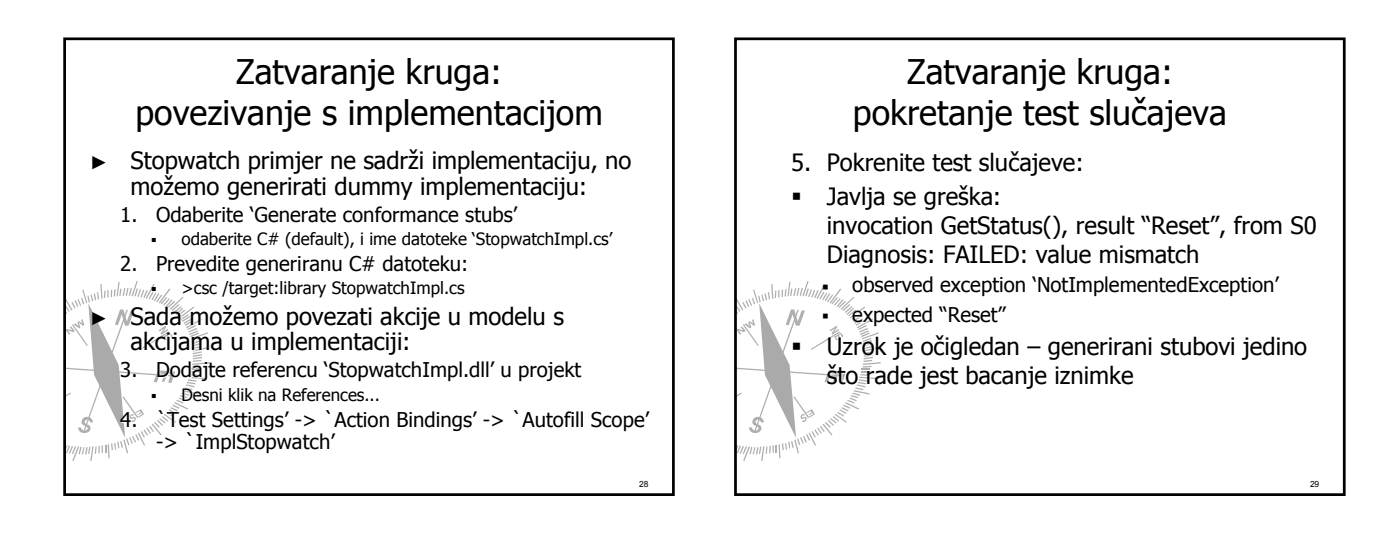

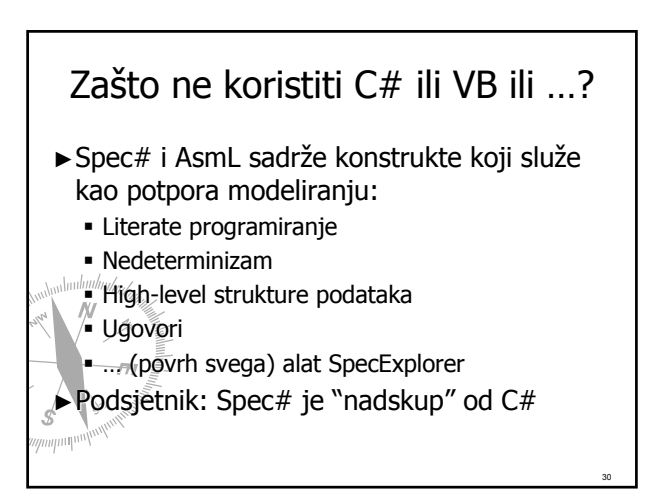

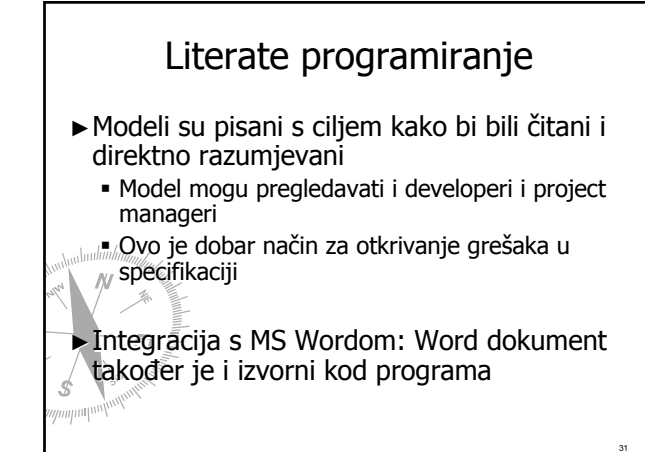

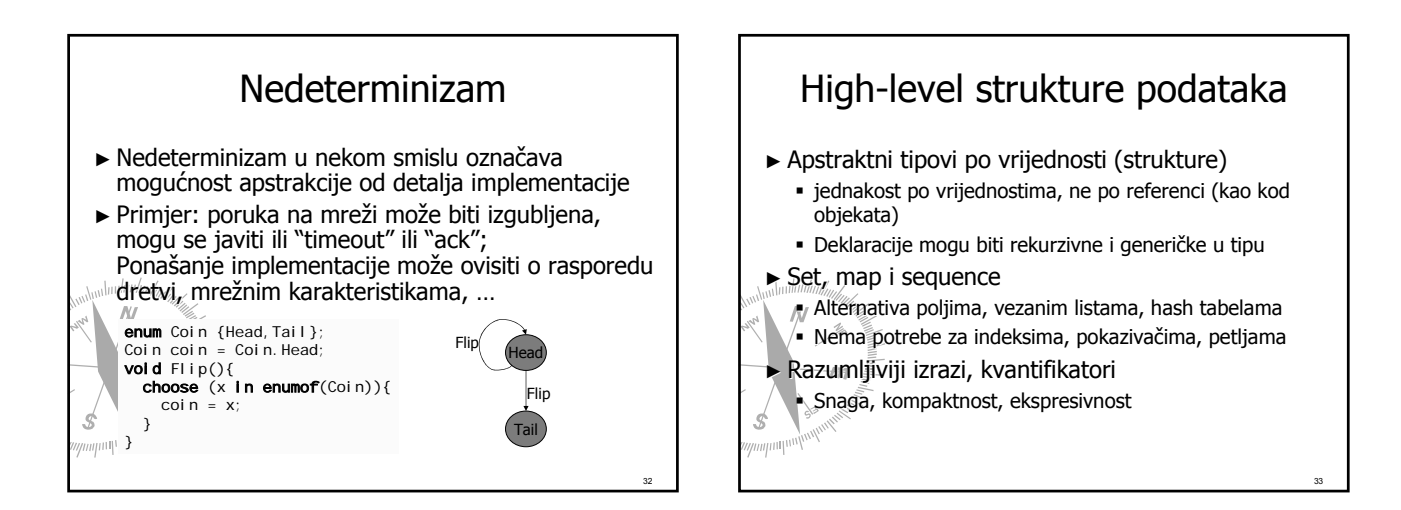

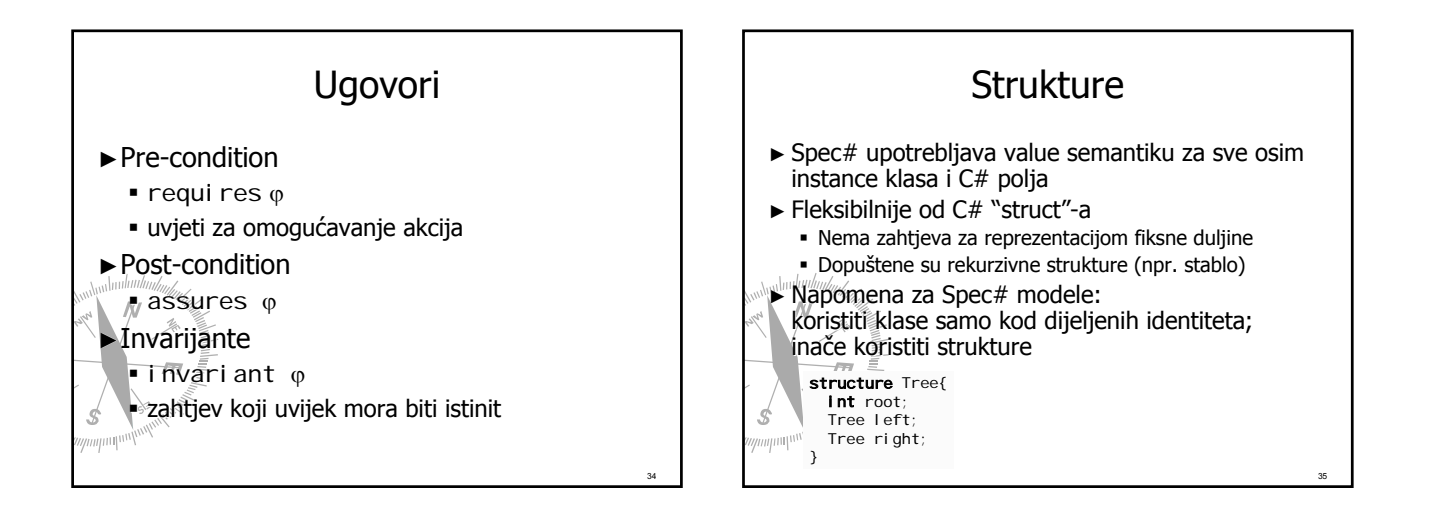

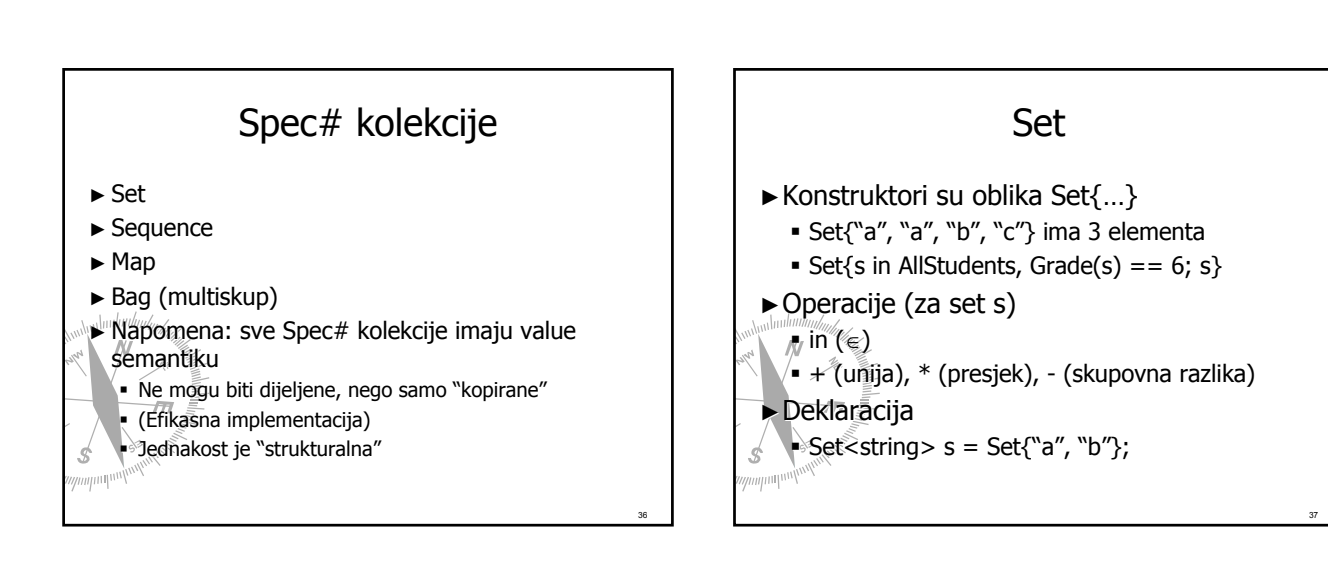

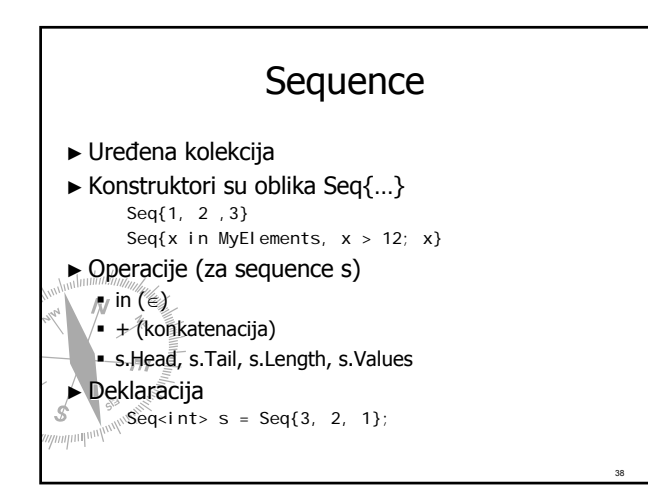

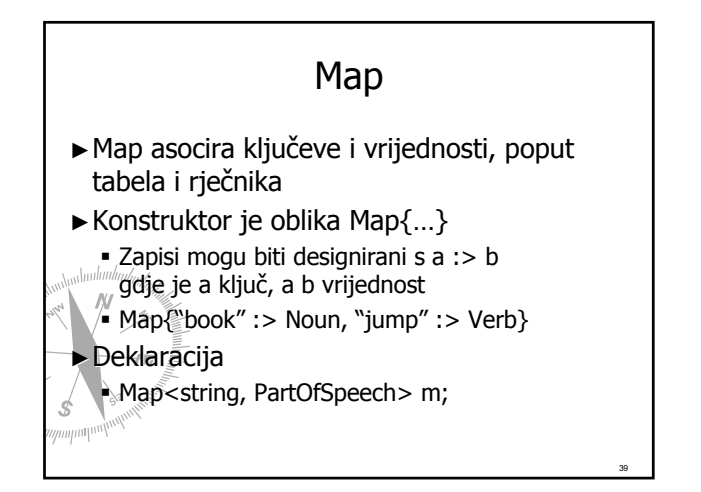

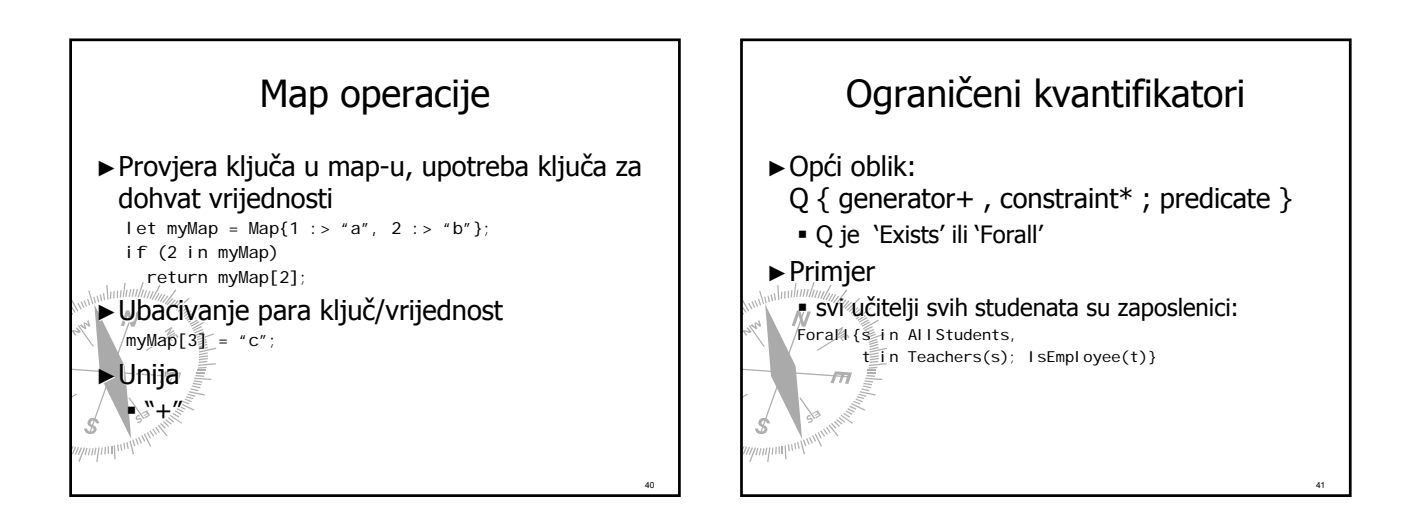

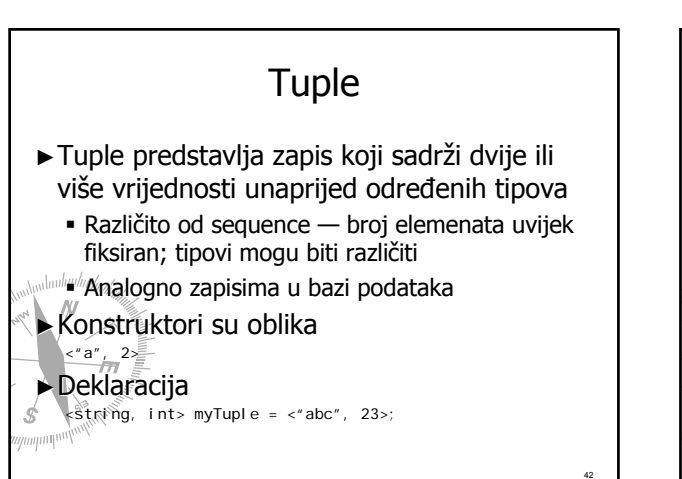

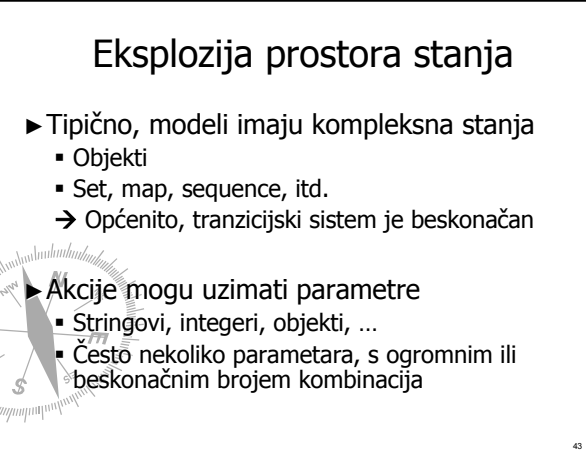

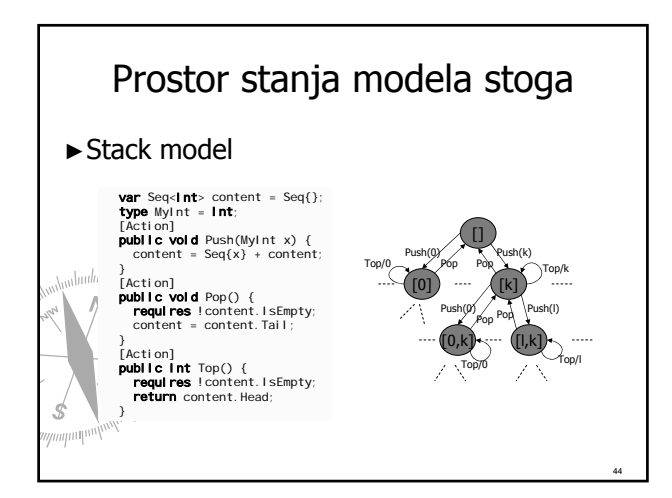

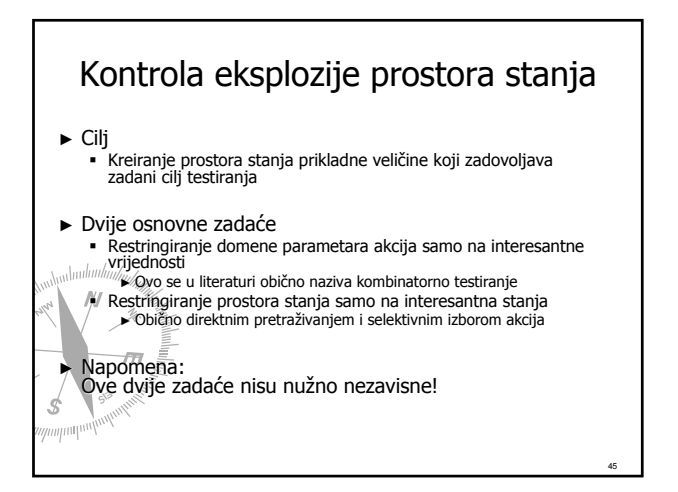

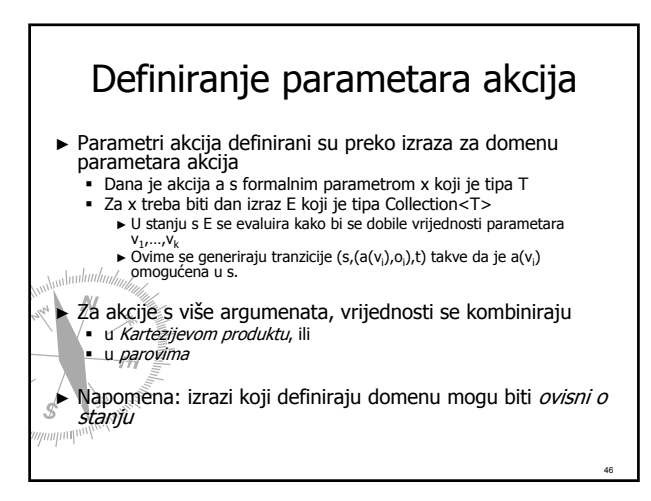

#### Parametri za 'Push' ► U projektu stack, `Push' za argument x ima domenu Seq ${1,2,3}$ . ►Provjera:

- Otvorite 'Exploration Settings' 'Exploration Settings'
- **B** Selektirajte metodu `Push'
- Click na `Edit'

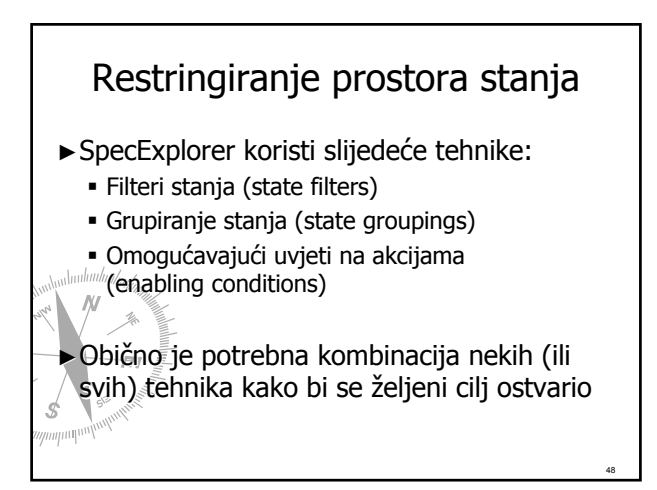

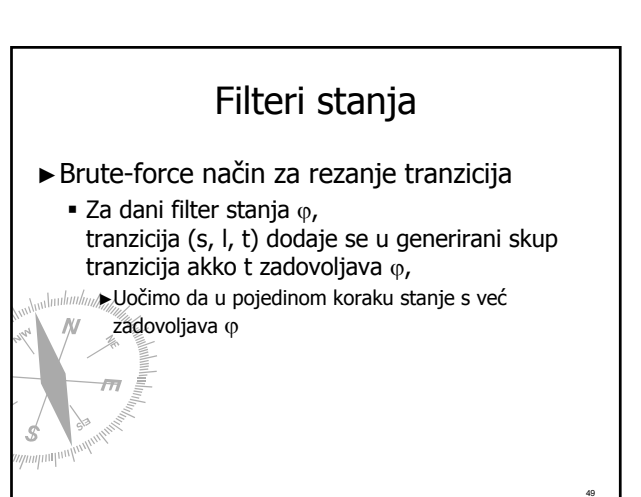

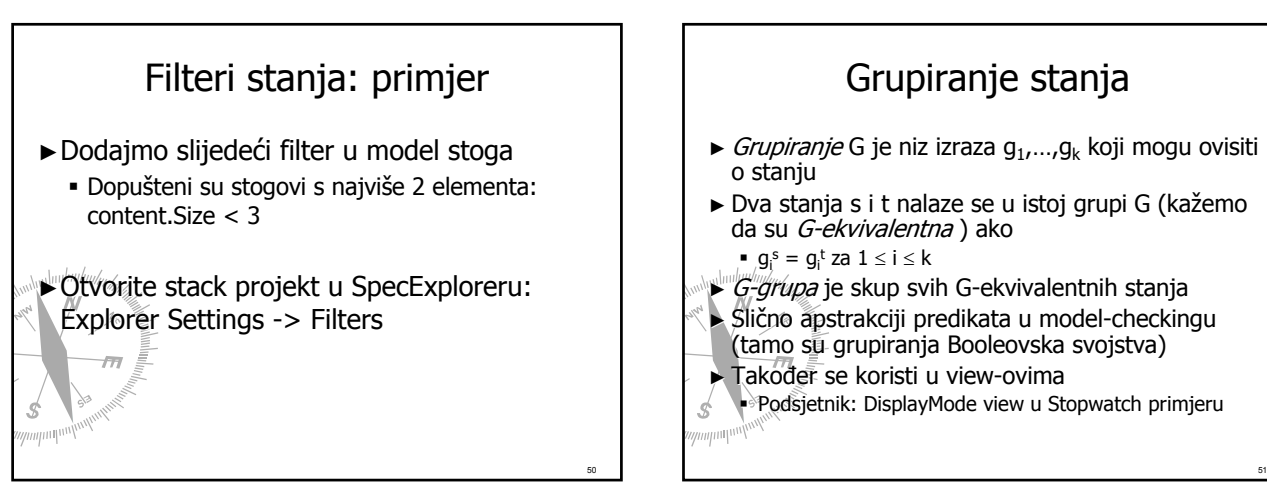

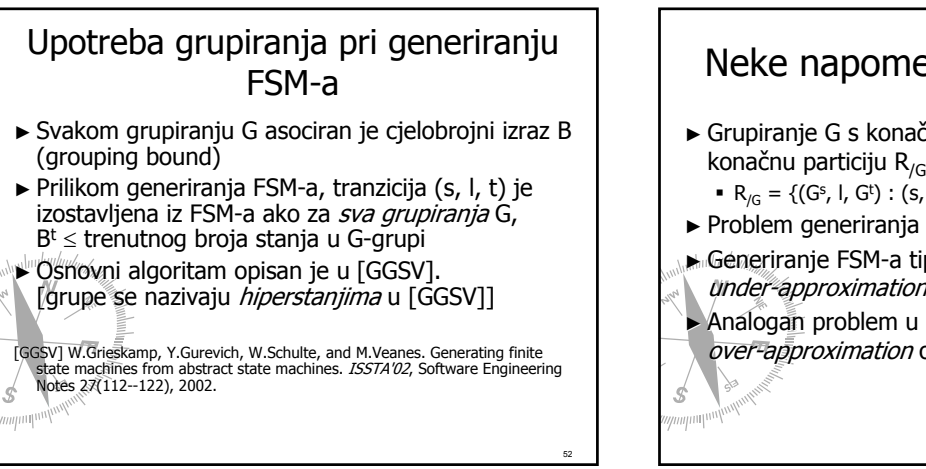

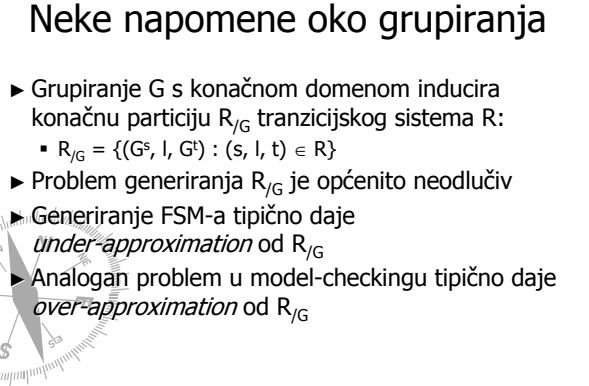

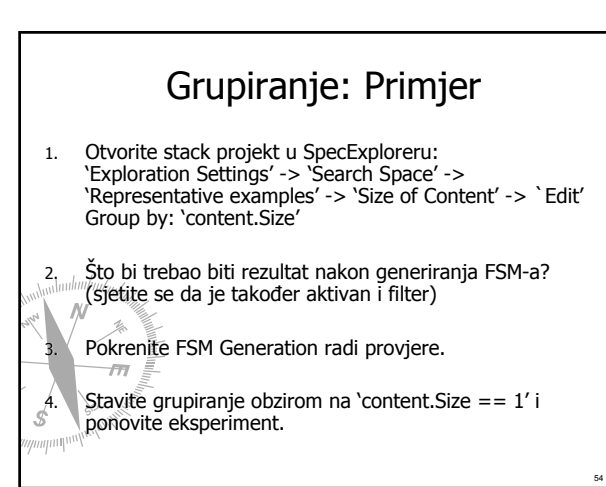

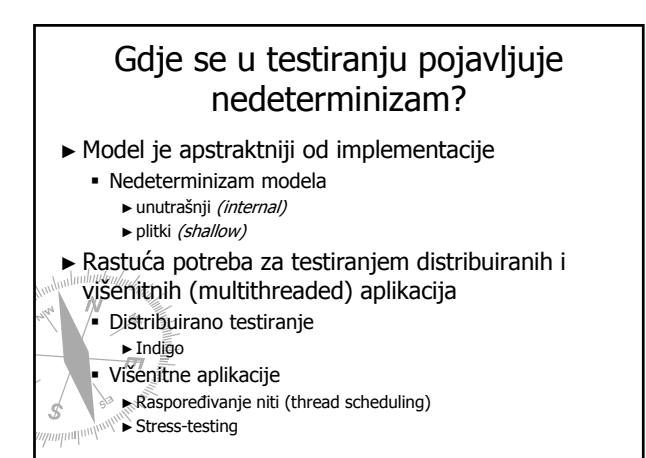

53

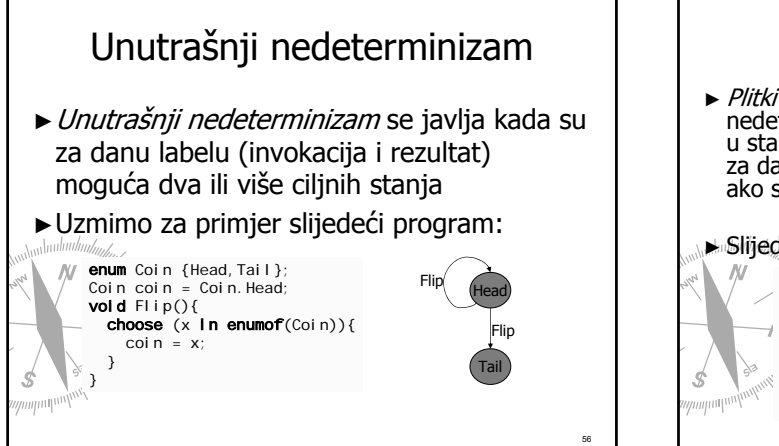

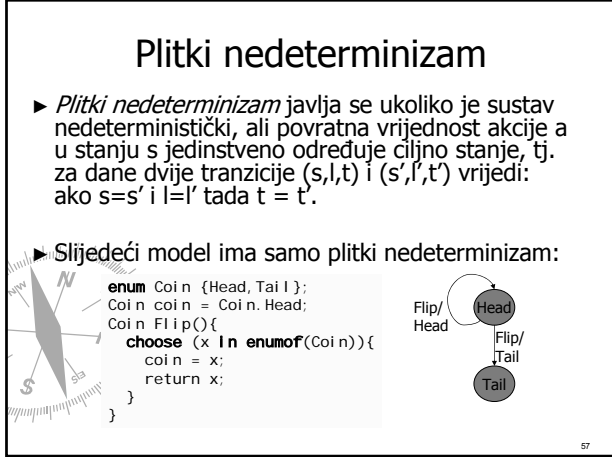

#### Napomene vezane uz SpecExplorer

- ► U trenutnom izdanju SpecExplorera nedeterminizam modela nije podržan
- ► Plitki nedeterminizam bit će podržan u narednim izdanjima

► SpecExplorer podržava vanjski nedeterminizam preko *opazivih* akcija (događaja)

58

60

## Testiranje nedeterminističkih sustava

- ► Cilj je testirati nedeterminističke sustave "kao takve"
- ► Testiranje se može vidjeti kao igra između dva igrača:
- $\blacksquare$  Alata za testiranje (Testing tool TT)
- Implementacije koja se testira (Implementation under  $test = IUT$ )
- ► Test slučajevi postaju *strategije* 
	- Strategija govori koje poteze mora napraviti TT u stanju u stanju u stanju u stanju u kojem ima omogućene poteze

 $\blacktriangleright$  Test verifikacija uspoređuje povratne vrijednosti

#### Vanjski nedeterminizam preko opazivih akcija ► Skup svih akcija u modelu je podijeljen u dva disjunktna skupa: *opazive* akcije i upravljive akcije. Intuitivno: upravljiva (controllable) akcija je akcija nad kojom *kontrolu* ima TT opaziva (observable) akcija ili događaj je akcija koju TT može samo *opažati*, tj. to je akcija koju kontrolira IUT (protivnik u igri)

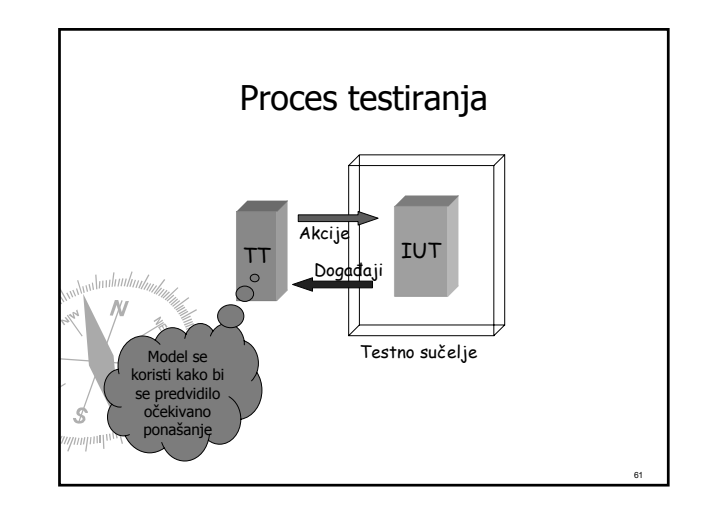

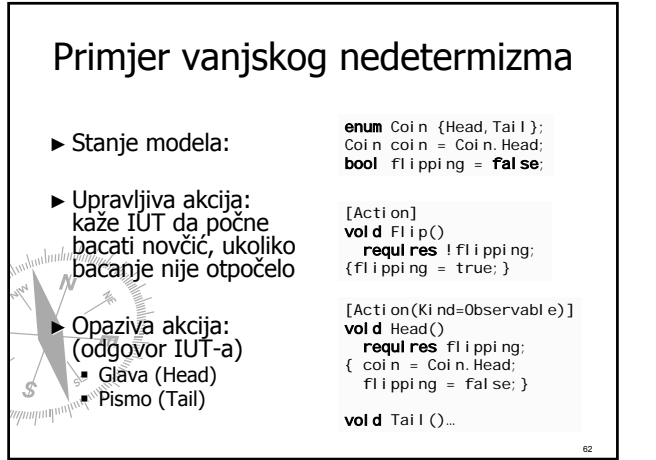

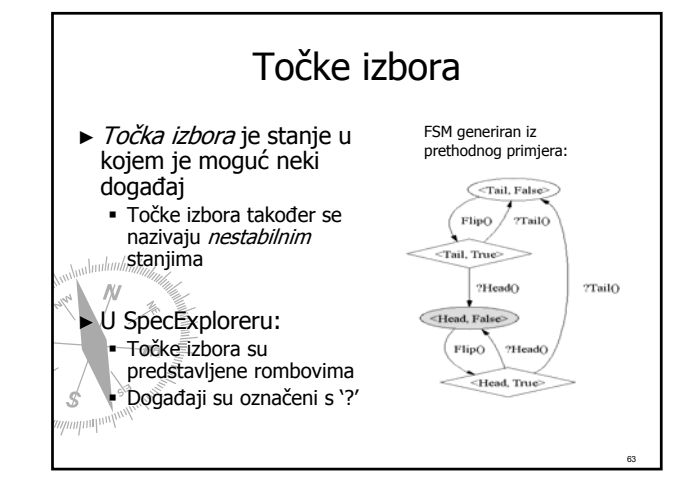

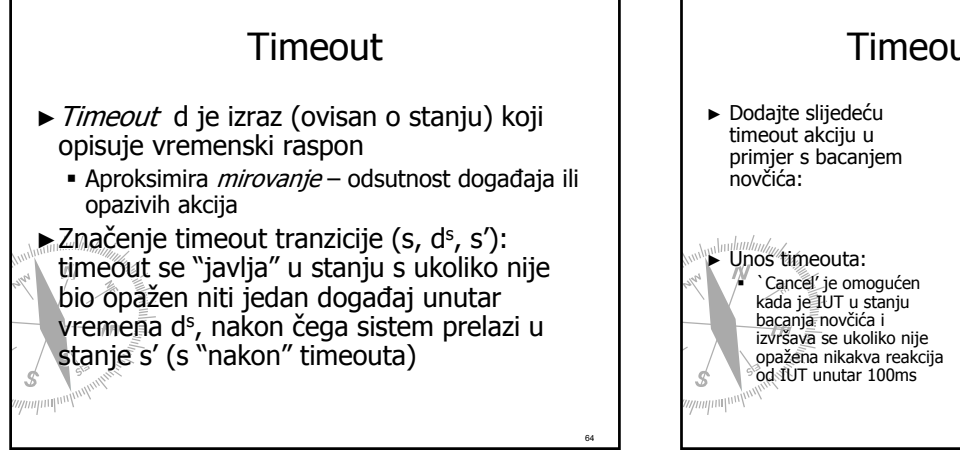

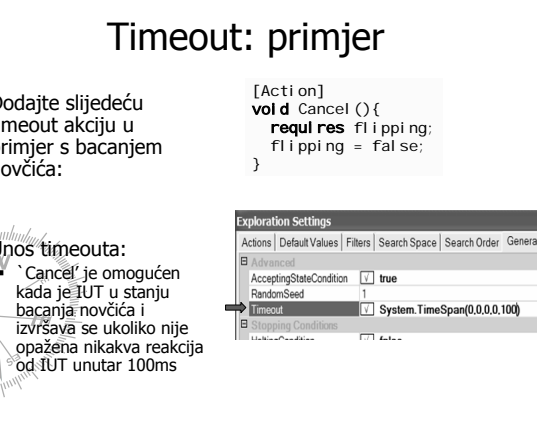

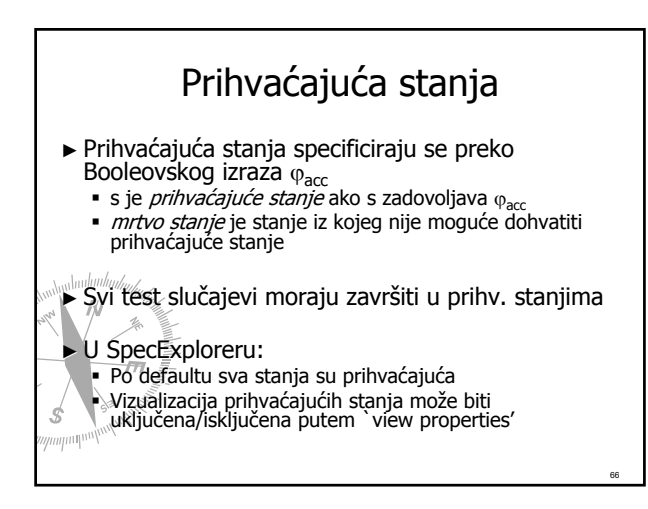

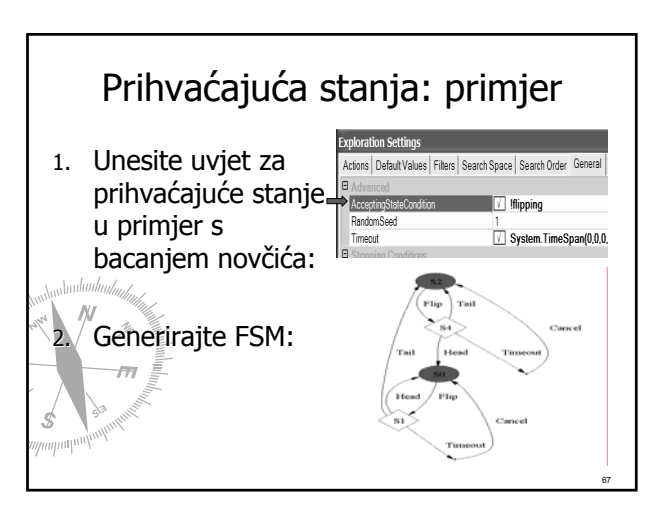

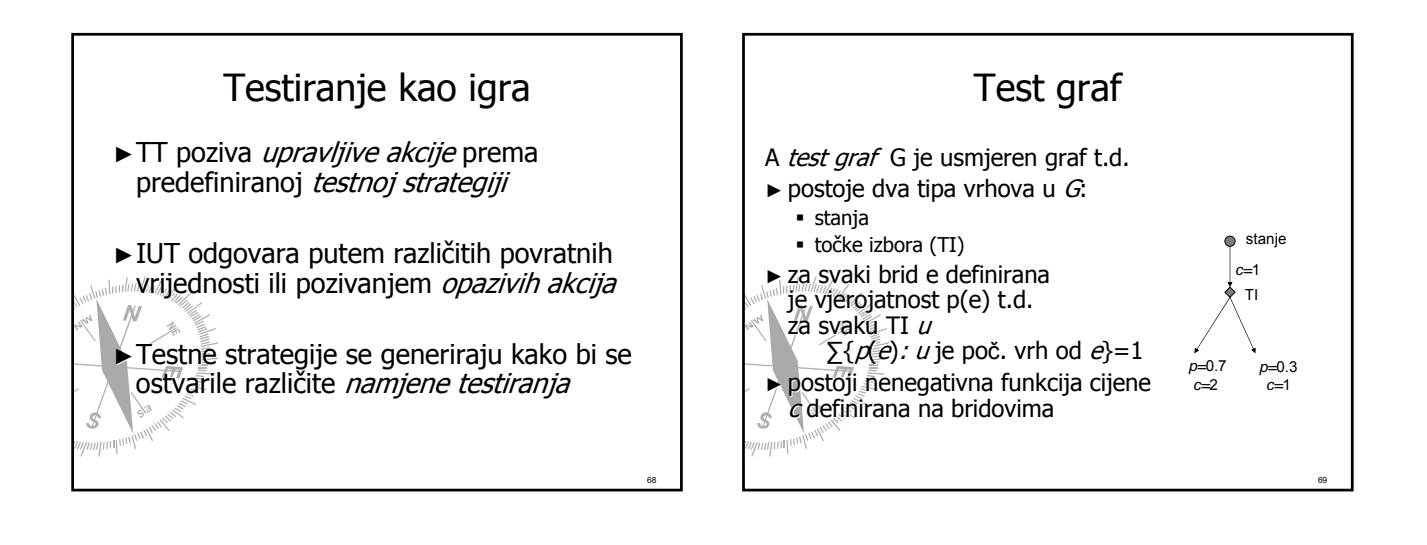

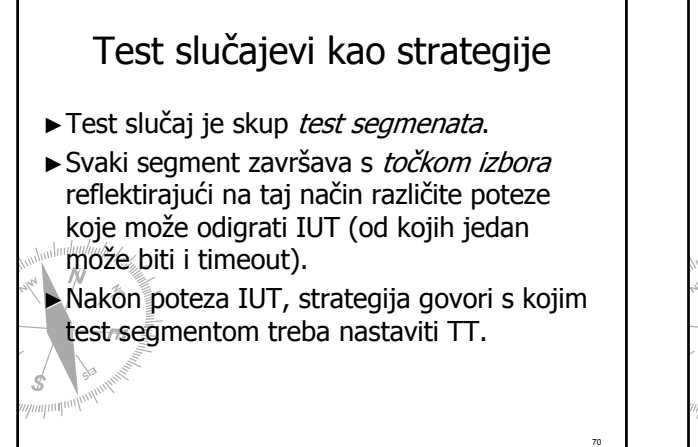

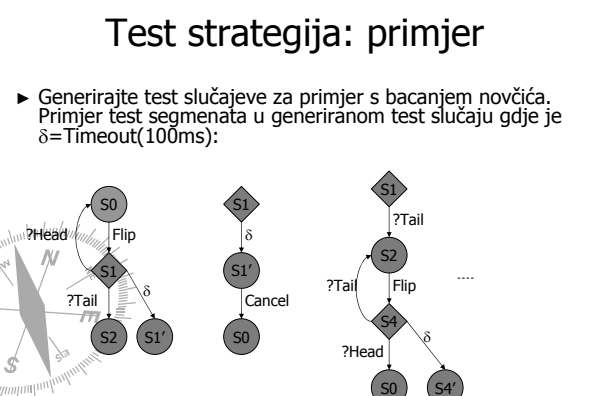

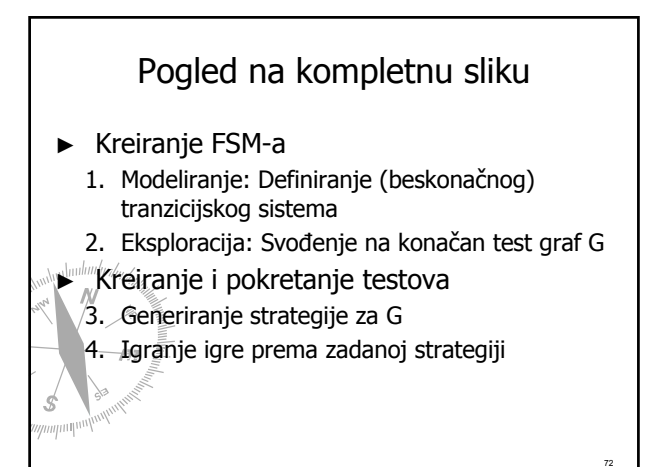

#### Algoritmi za generiranje Algoritmi za generiranje test strategija

1. Eliminacija mrtvih stanja

 $\epsilon$ 

- 2. Prekrivanje svih bridova u test grafu (edge coverage)
- 3. Dohvat određenih ciljnih stanja u test grafu (reachability game)
	- **•** Optimalna strategija minimalne cijene<br>• Pobjednička strategija minimalne cijene
	-

Algoritmi za 2 i 3 detaljno su opisani u [NVSTG].

[NVSTG] L.Nachmanson, M.Veanes, W.Schulte, N.Tillmann, W.Grieskamp, Optimal Strategies for Testing Nondeterministic Systems, ISSTA'04, Software Engineering Notes, 2004.

12

71

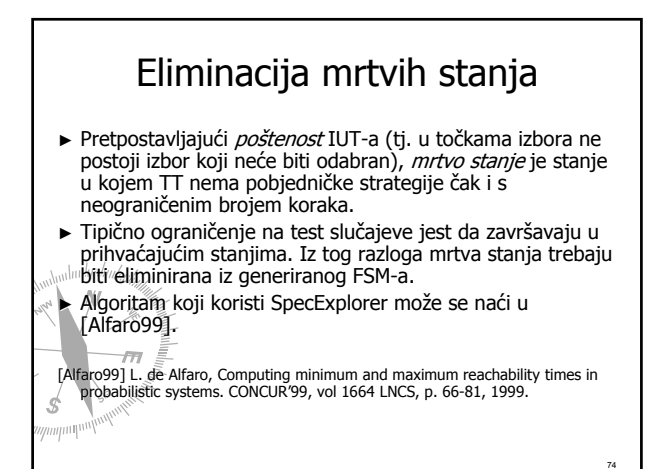

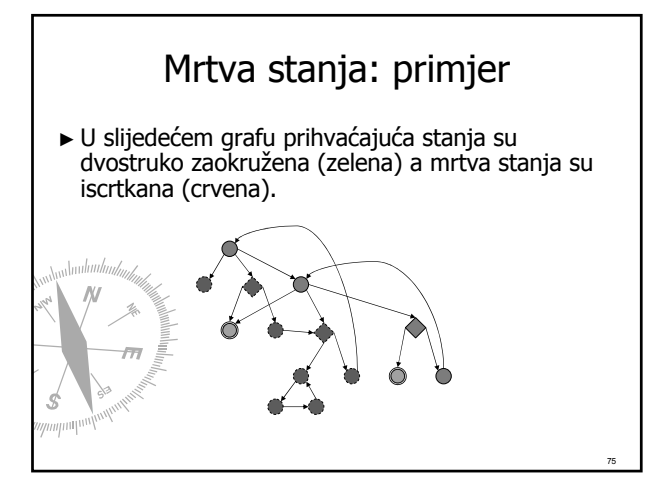

### Strategija za prekrivanje bridova

- 1. Generiranje ture na bridovima u grafu (npr. tura kineskog poštara)
- 2. Podjela ture u segmente koji počinju i završavaju u točkama izbora

3. NU točki izbora IUT odabire brid e, a TT slučajno odabire bilo koji segment  $s$  s početkom u e, te slijedi osabrani s do krajnje točke (s završava s točkom izbora)

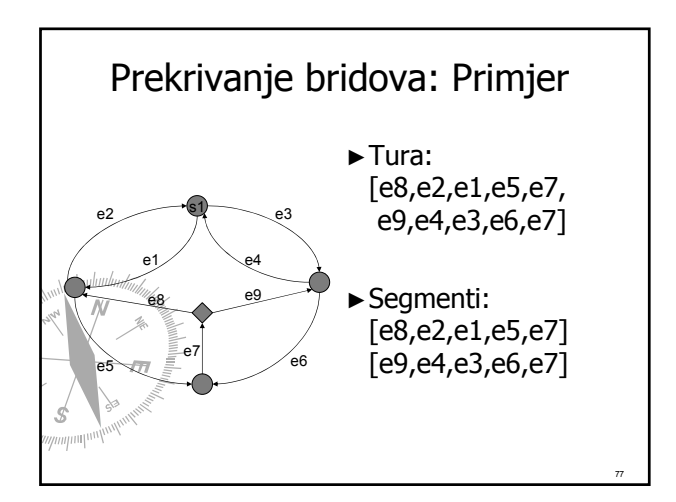

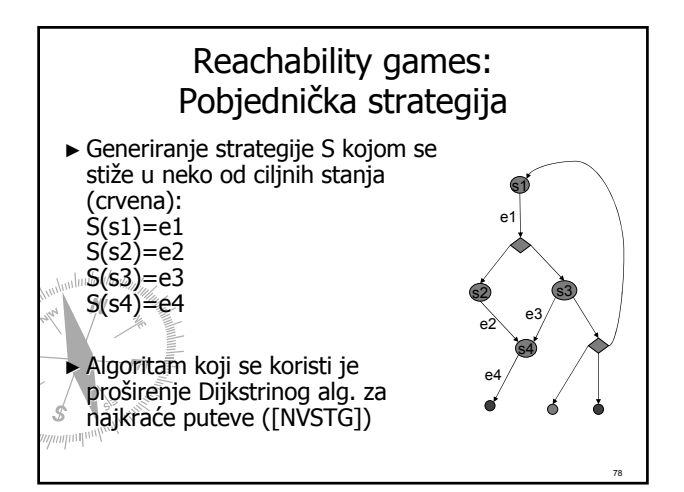

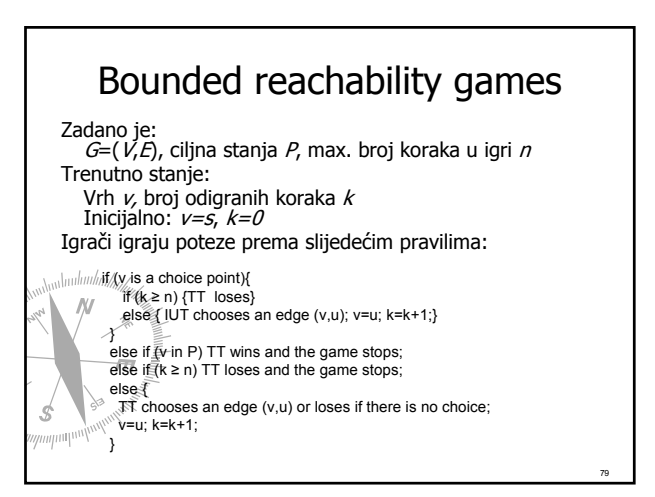

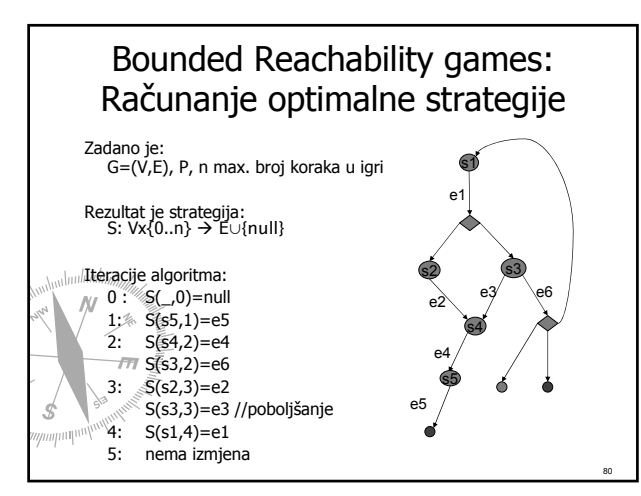

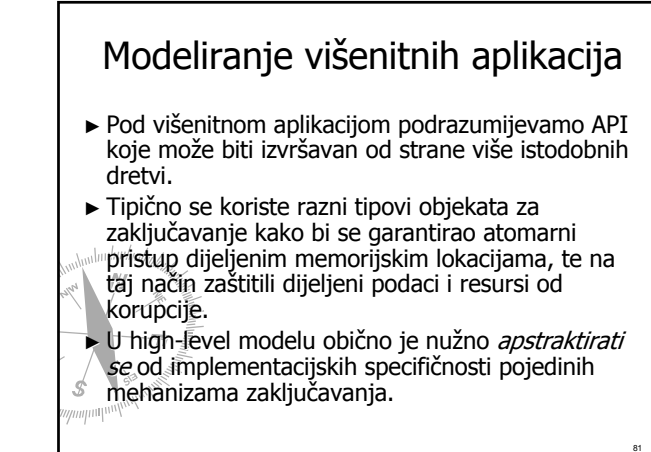

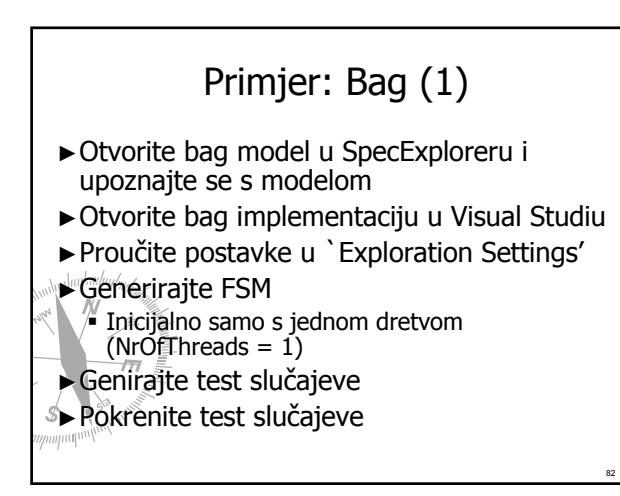

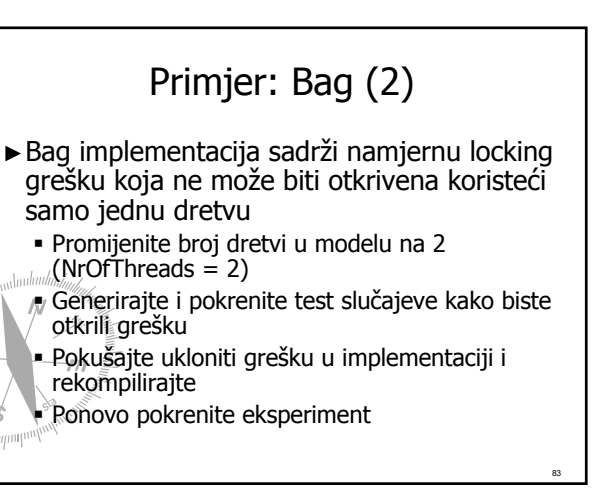

#### Trenutno aktualni projekti @ MSR Trenutno aktualni projekti @ MSR vezani uz Spec#

►Boogie

Statička verifikacija Spec# ugovora

►Integracija s Zing-om

 Zing je framework za model-checking razvijen razvijen հահա∖@ MŠR

84

▶ Daljnji razvoj događaja pratite na web stranici FSE @ MSR:

http://research.microsoft.com/fse/